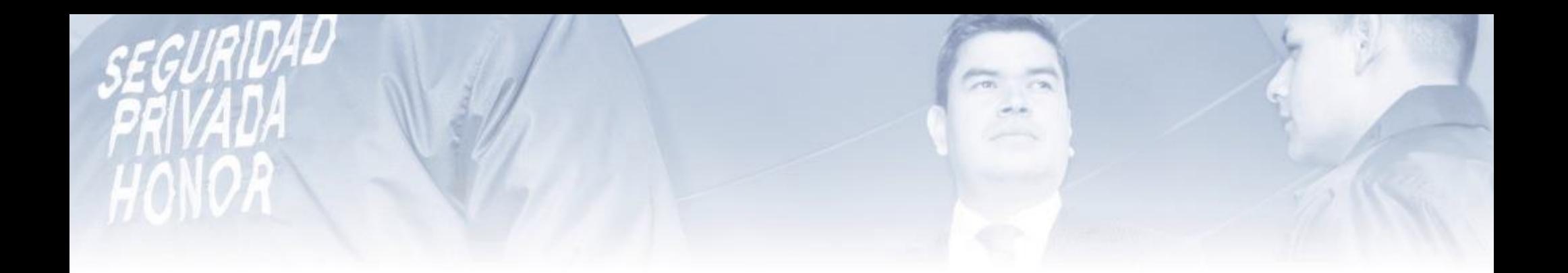

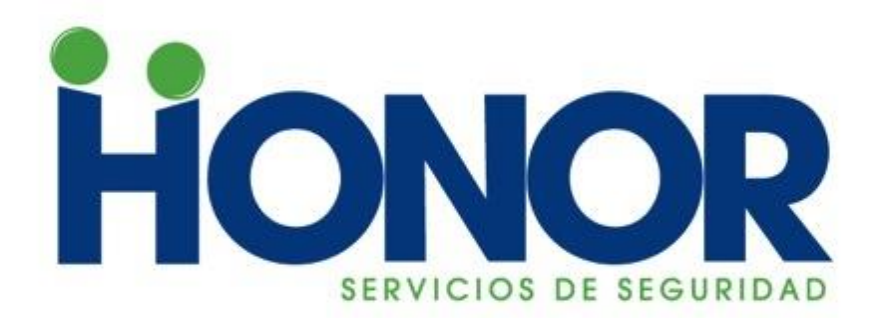

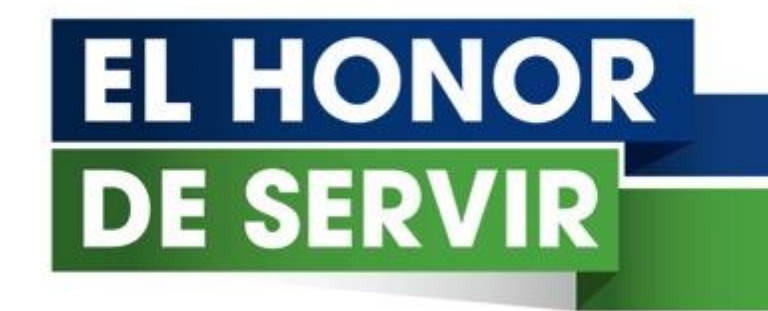

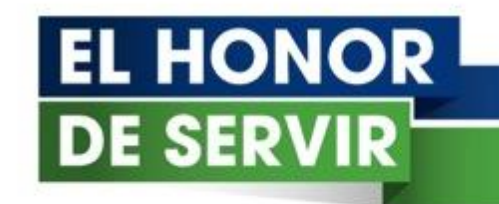

## CAMPUS VIRTUAL GUIA DE USUARIO

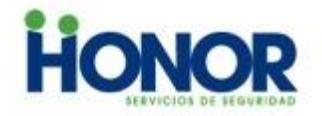

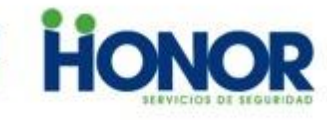

## **ESCRIBA LA DIRECCIÓN DE HONOR EN LA BARRA DE BÚSQUEDA.**

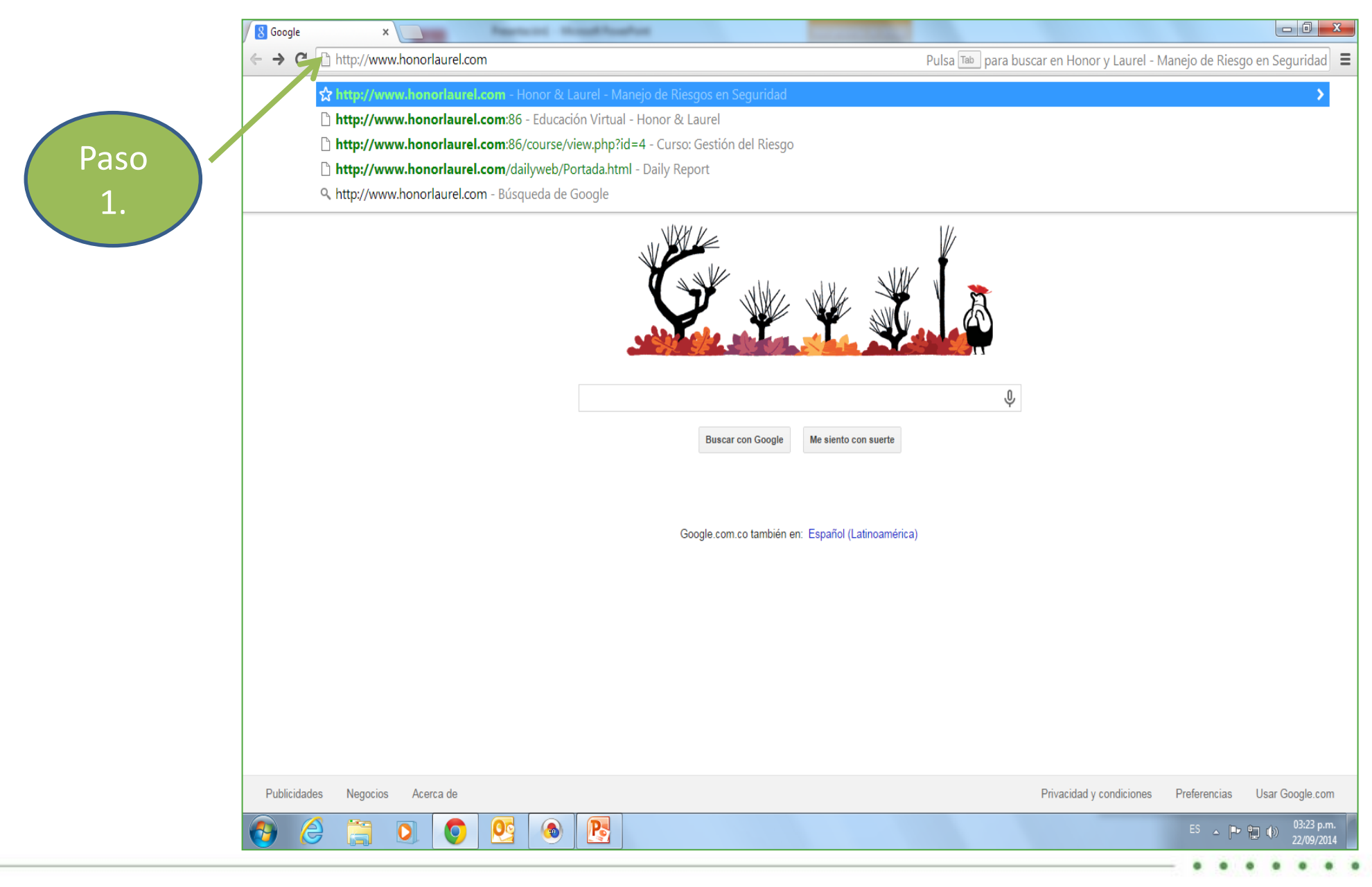

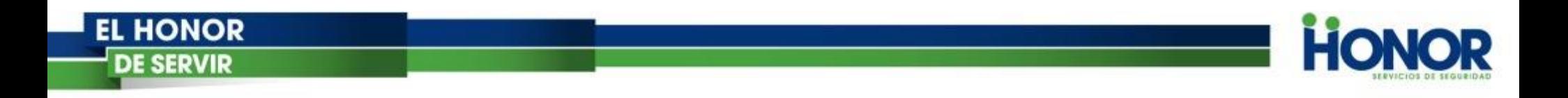

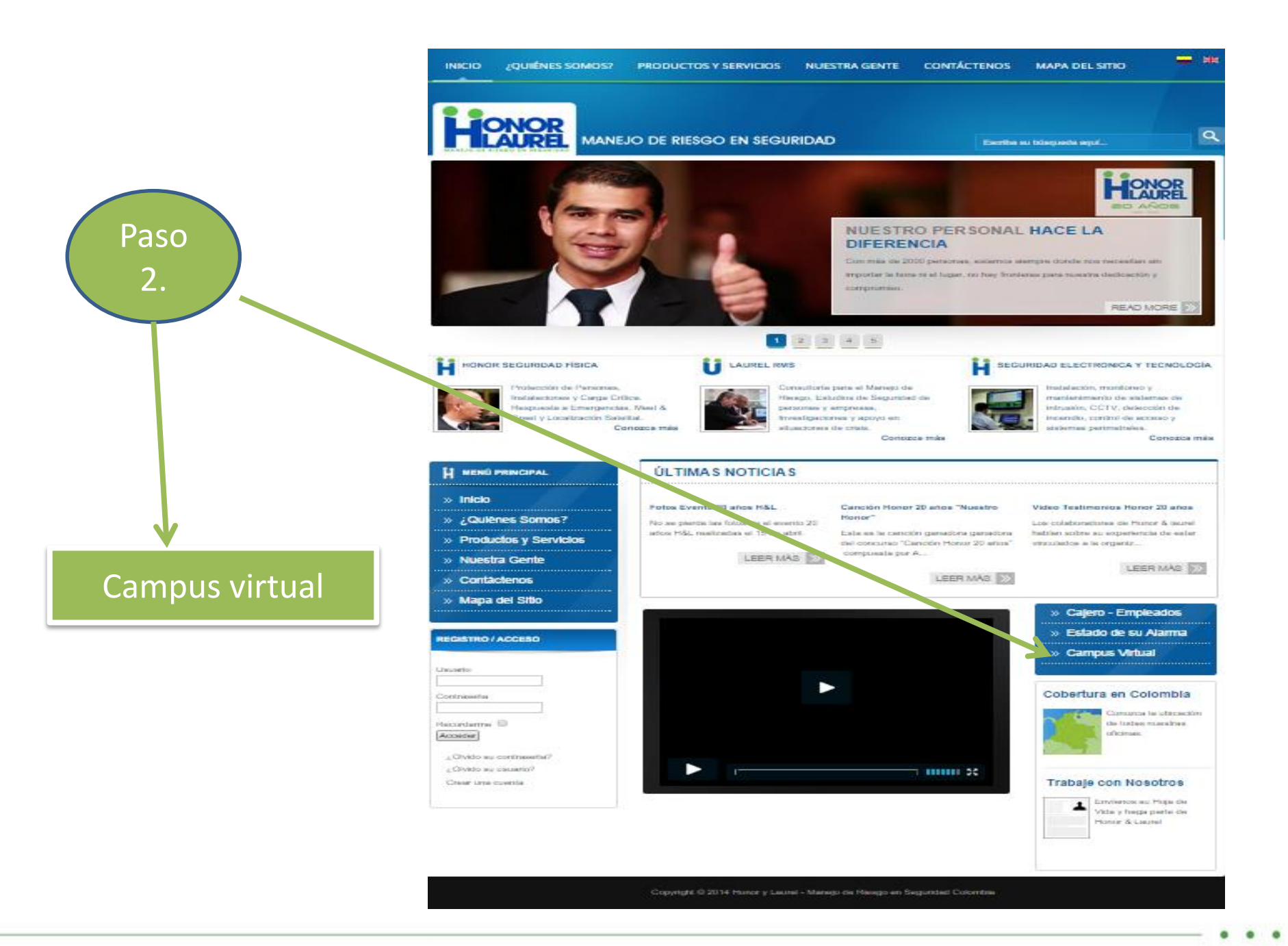

 $\bullet$  $\bullet$ 

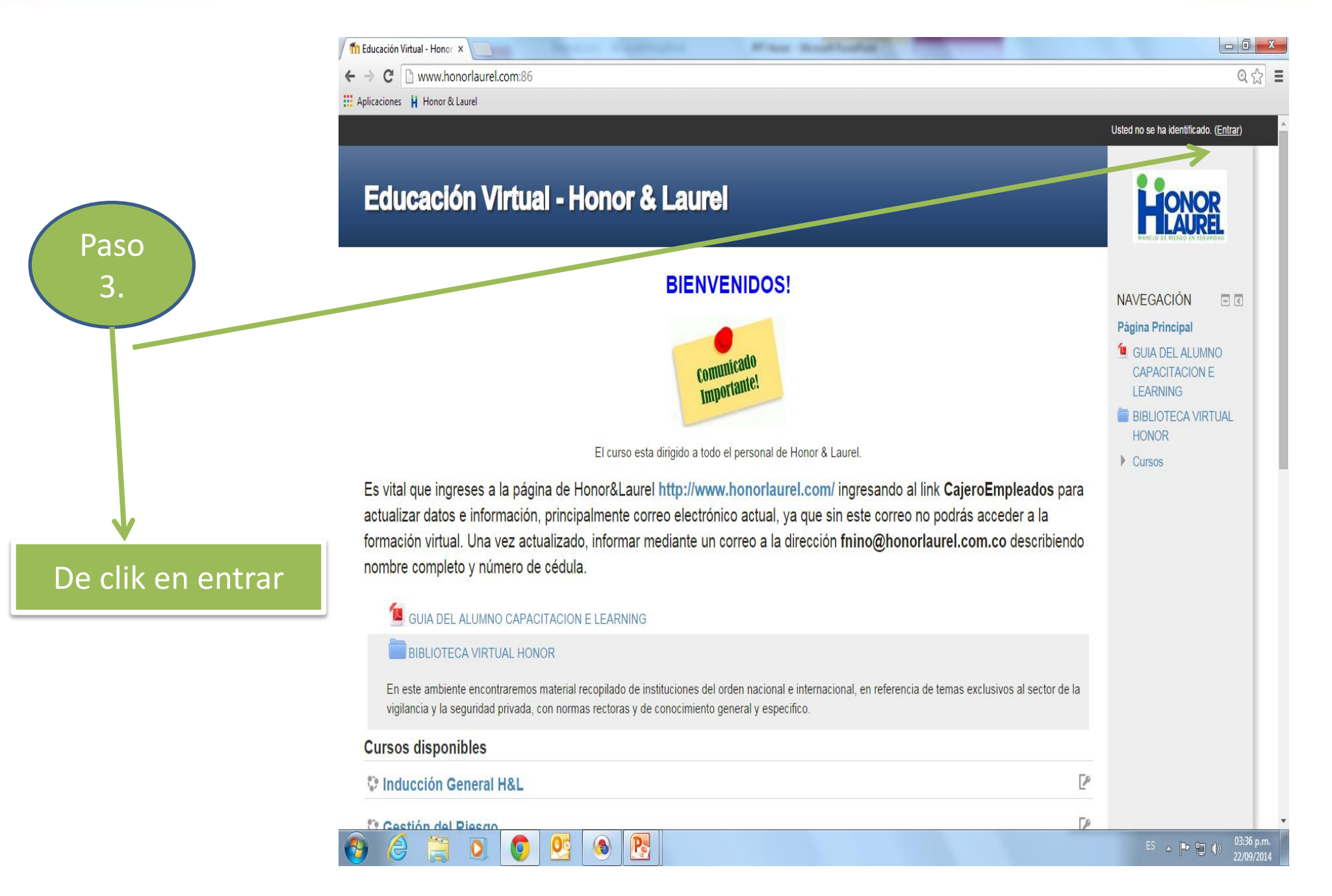

**HONOR** 

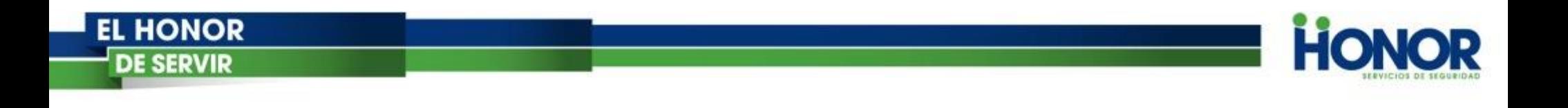

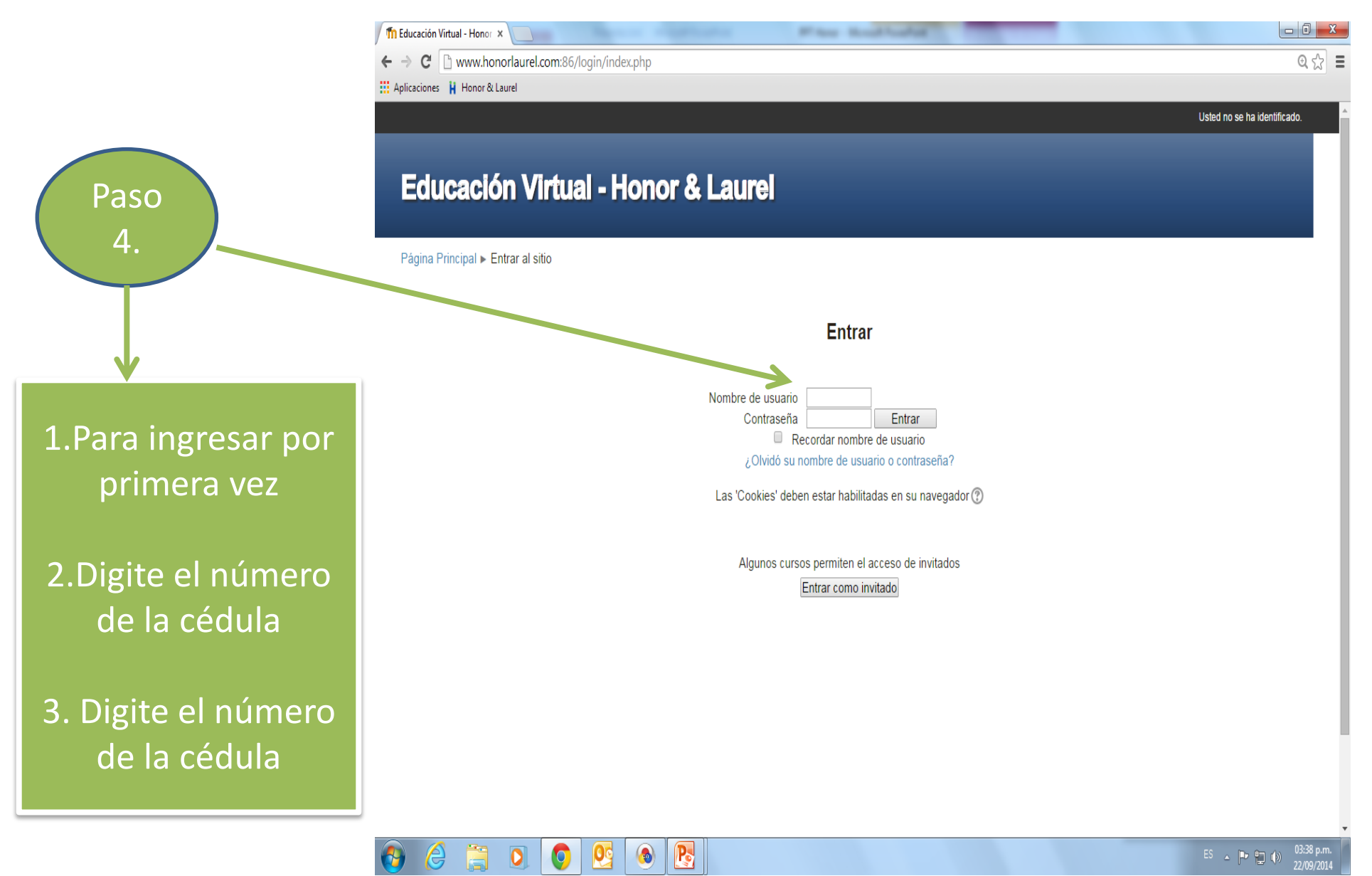

Paso

5.

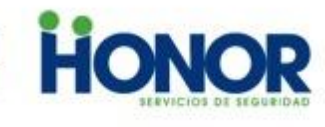

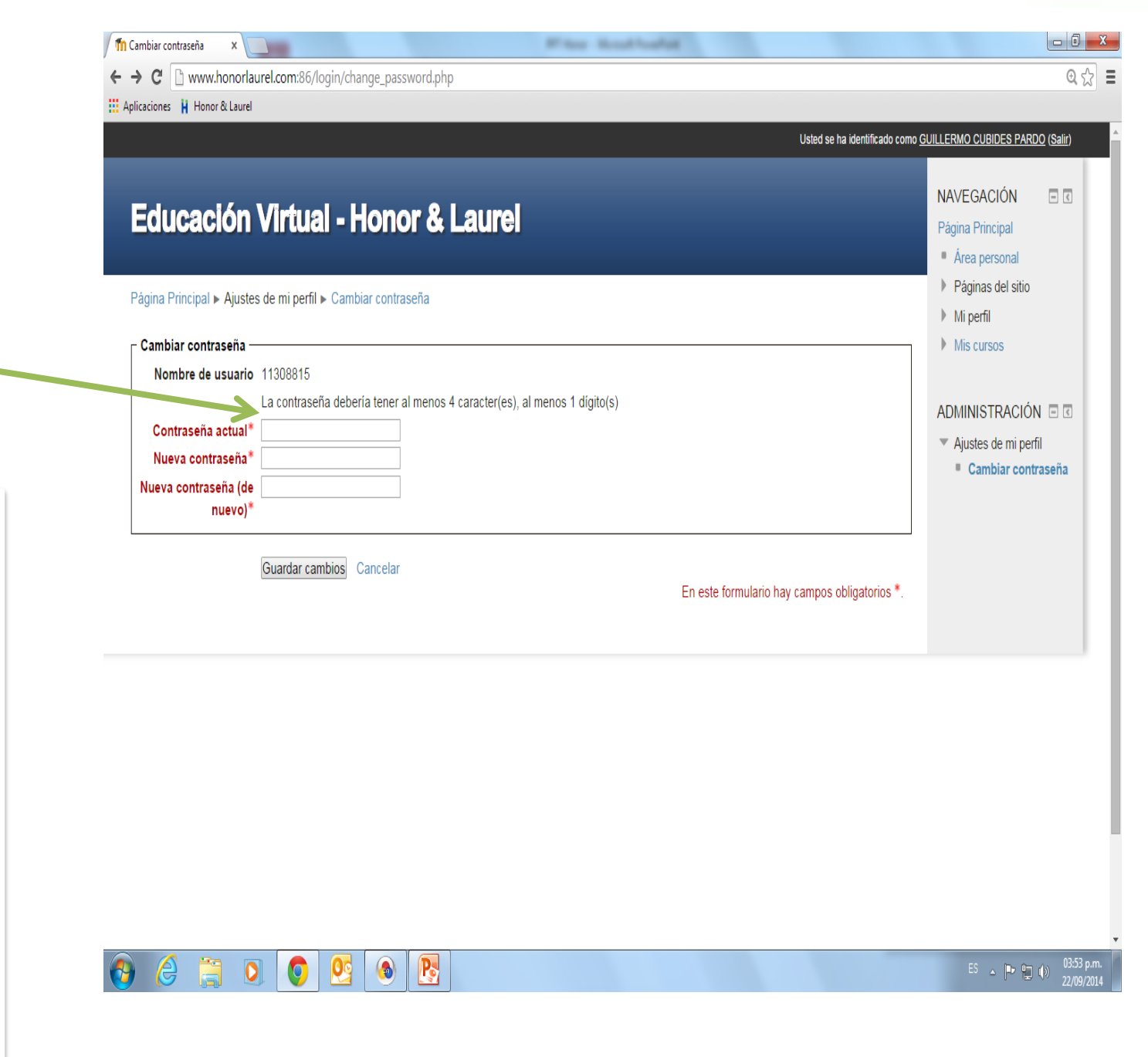

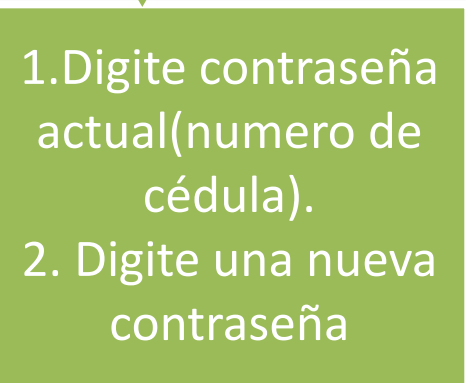

Nota: La contraseña debería tener al menos 4 carácter(es), al menos 1 dígito(s).

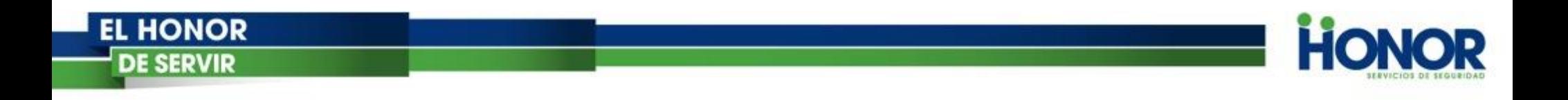

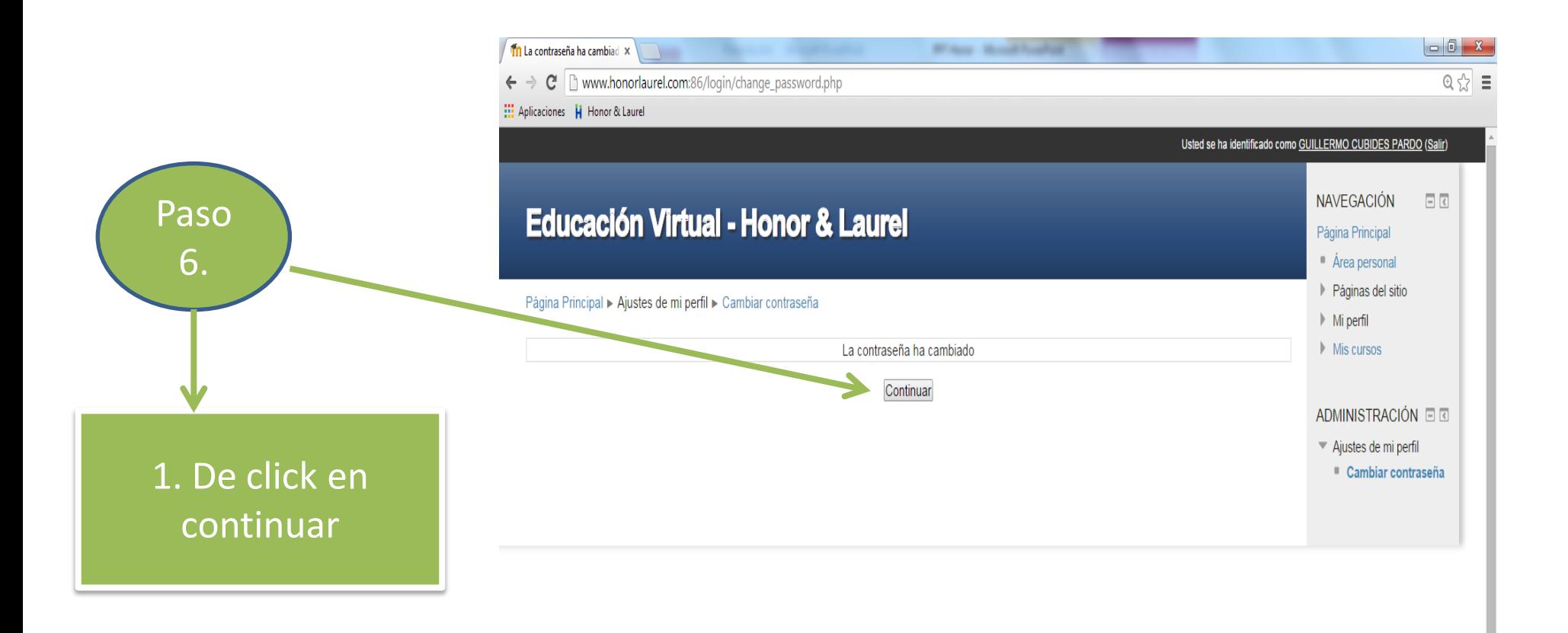

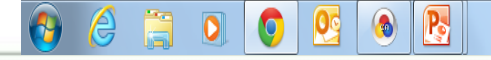

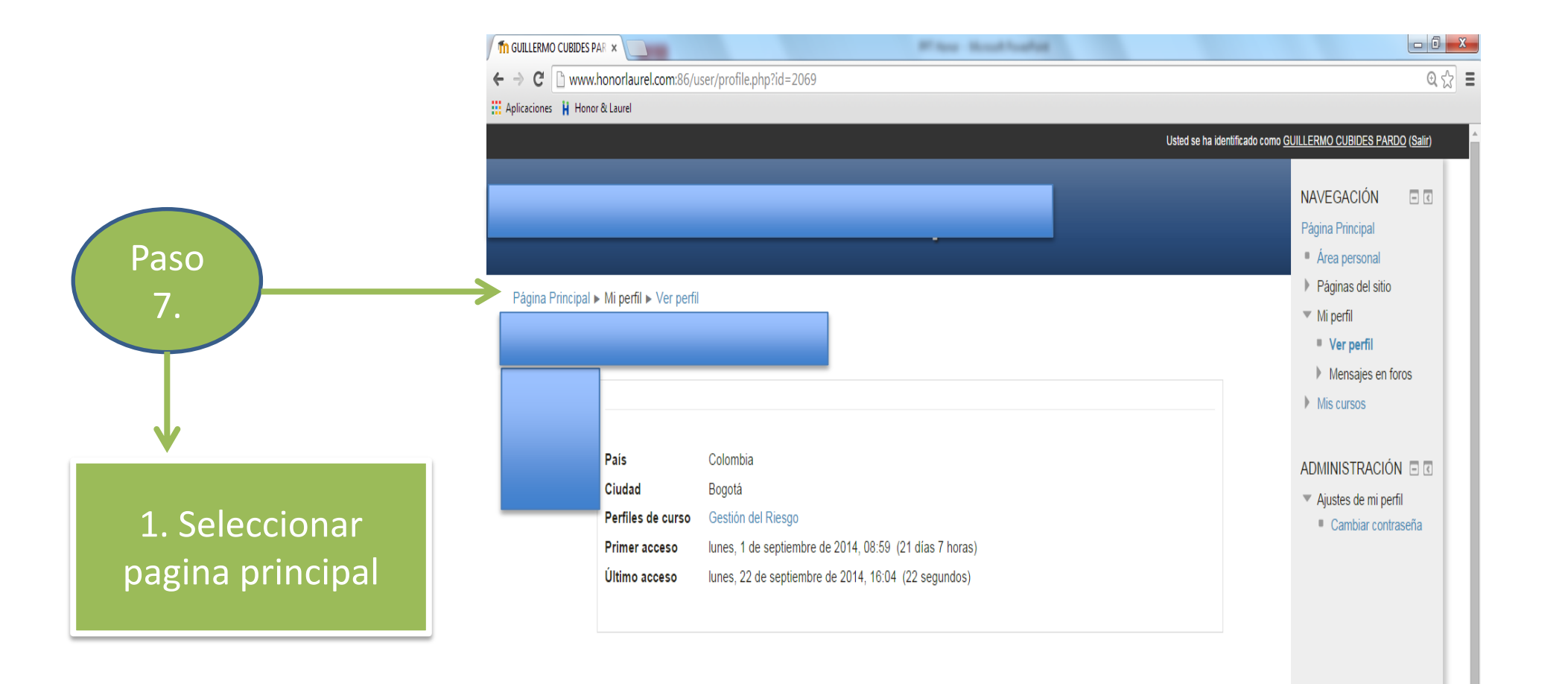

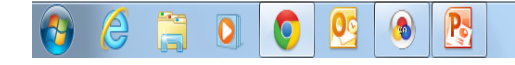

**HONOR** 

Paso

8.

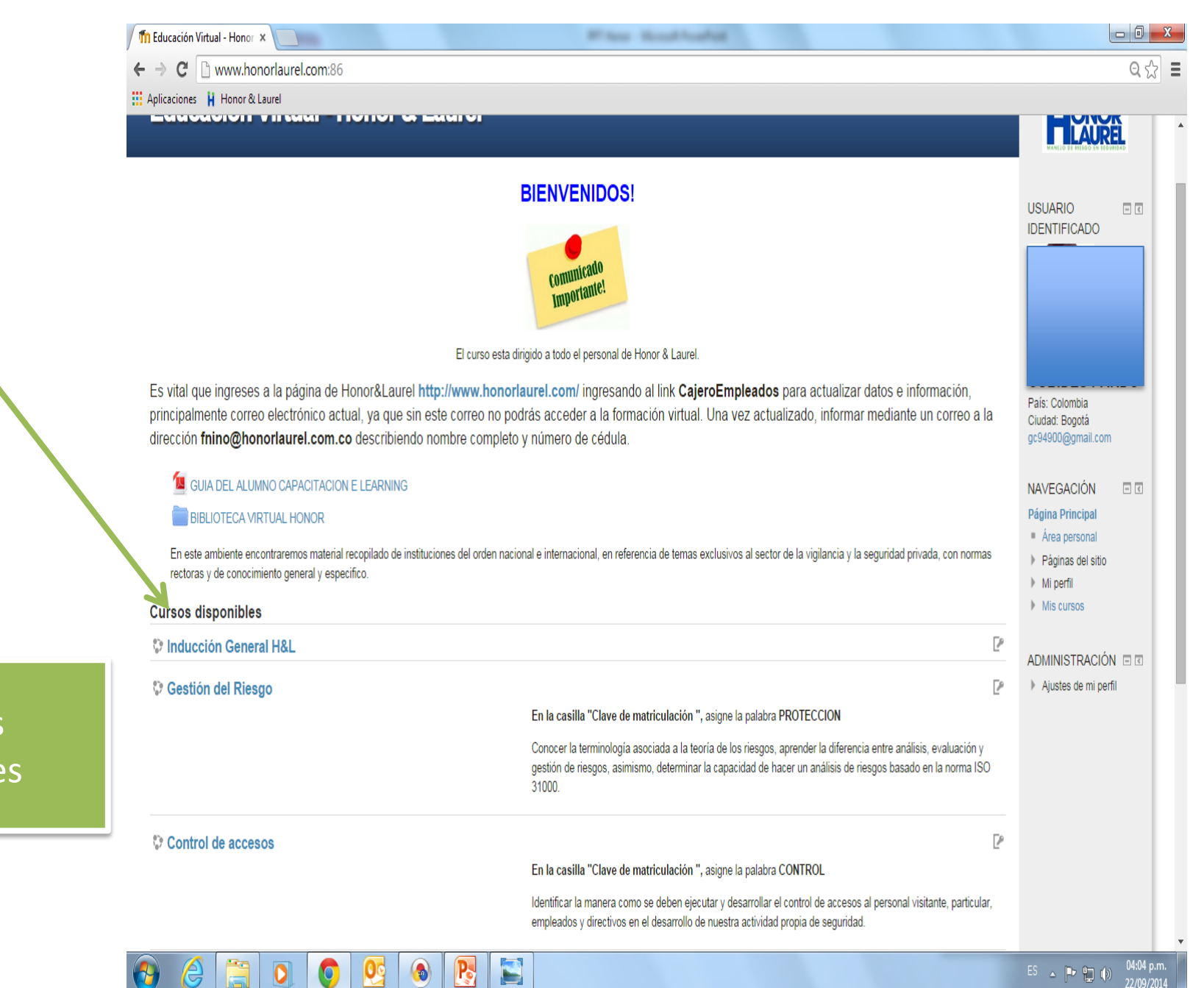

**HONOR** 

1. Cursos disponibles Paso

9.

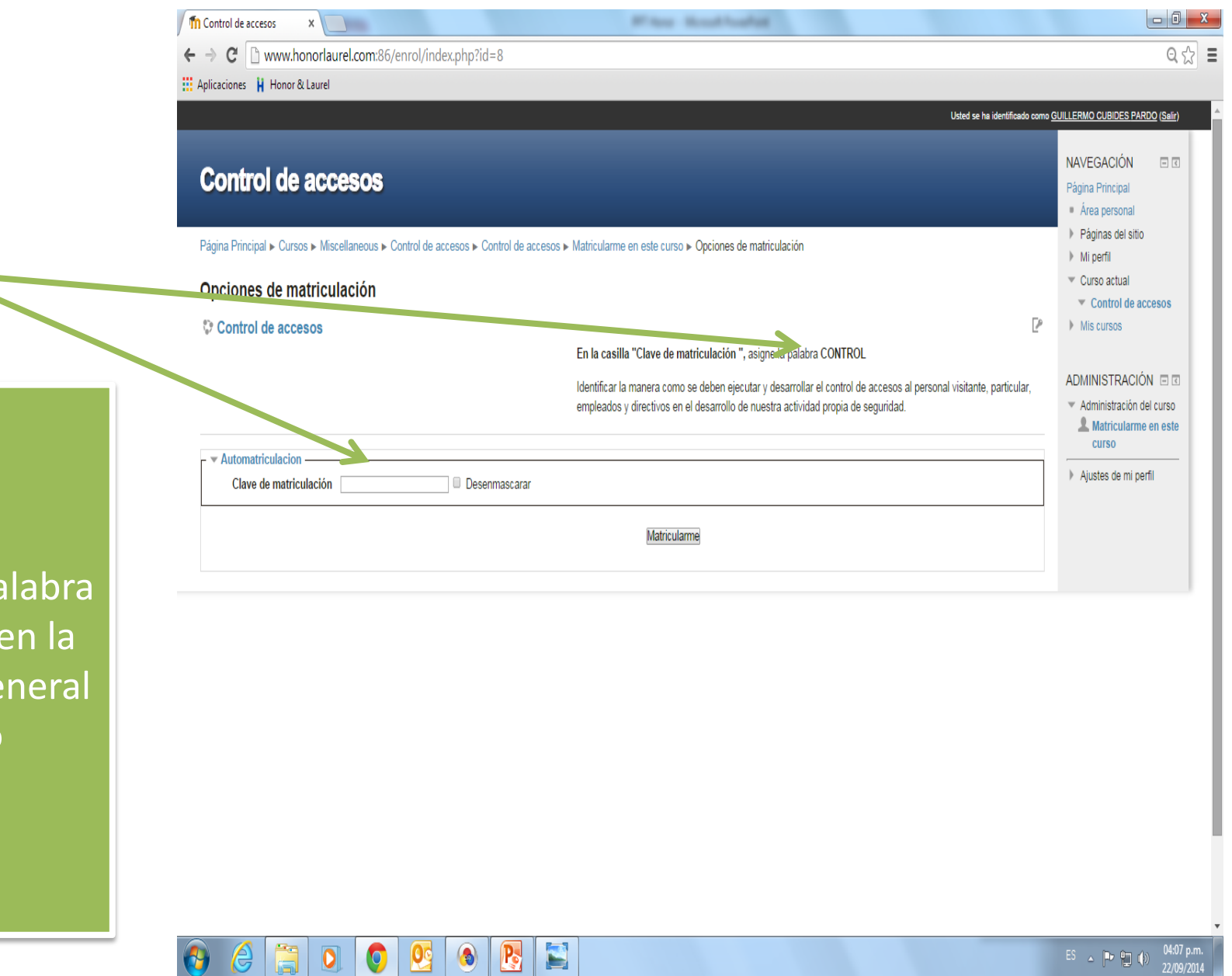

**HONOR** 

1. Escriba la palabra que aparece en la descripción general del curso

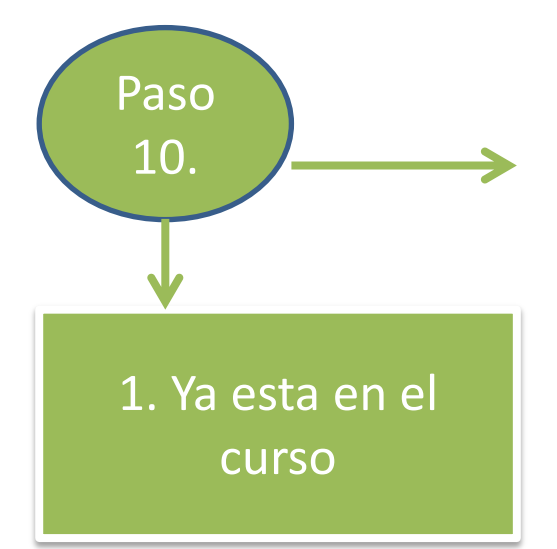

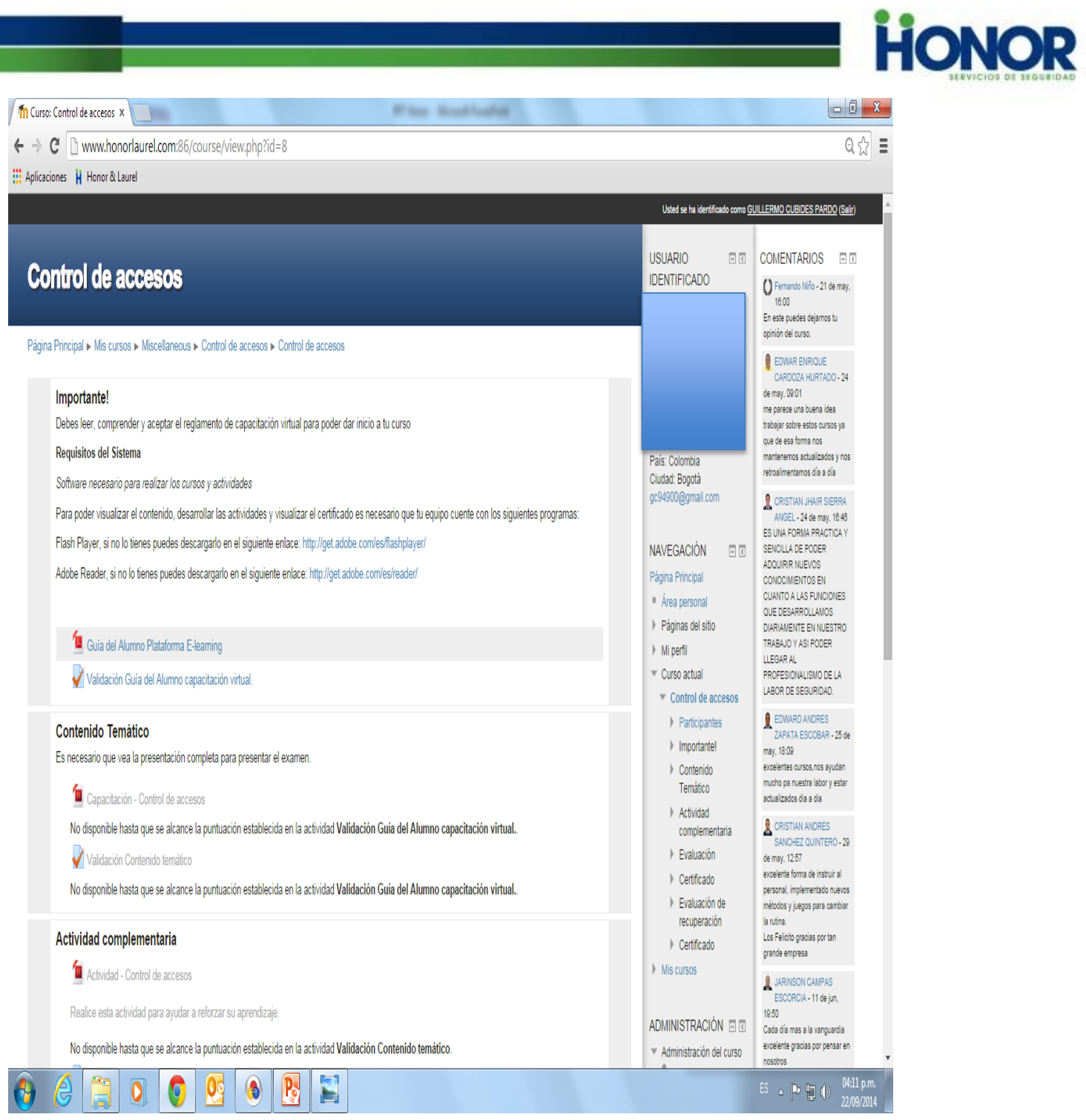

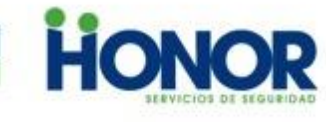

 $L_{\rm B}$ 

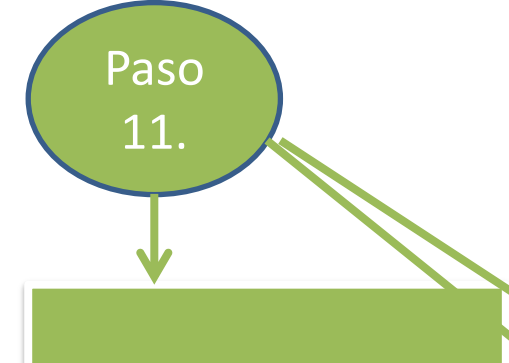

 $\begin{array}{c}\n\uparrow \\
\uparrow \\
\downarrow\n\end{array}$ 

1. Lea el archivo 2. Responder la pregunta de validación

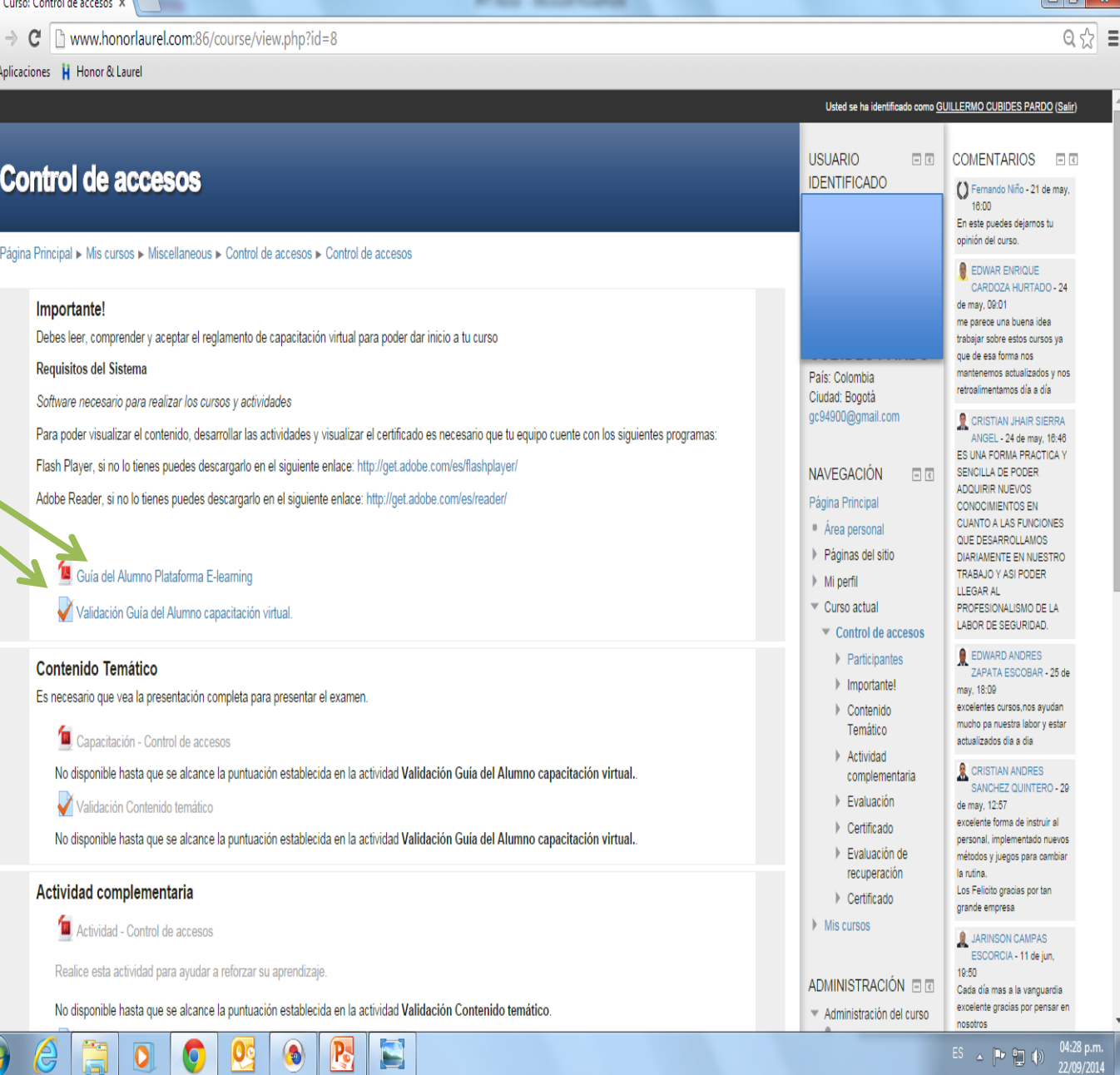

**EL HONOR DE SERVIR** 

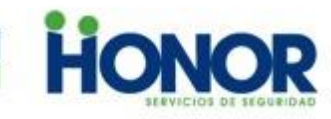

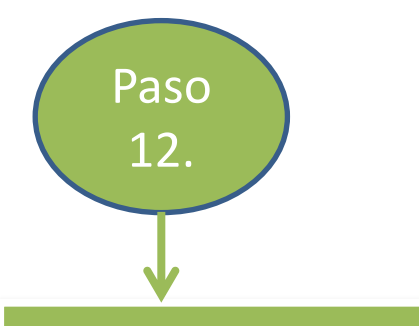

1. Continúe con el curso 2. Al finalizar el curso descargue su diploma, sáquele fotocopia y llévela a Gestión Humana.

Muchas<br>Gracias<br>a tod®s

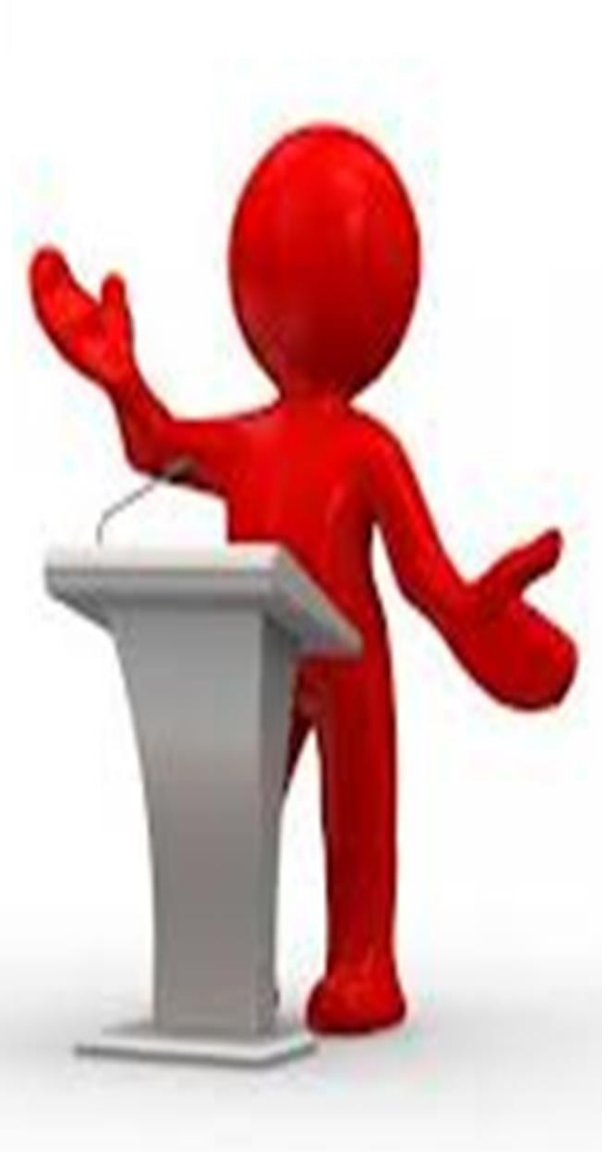

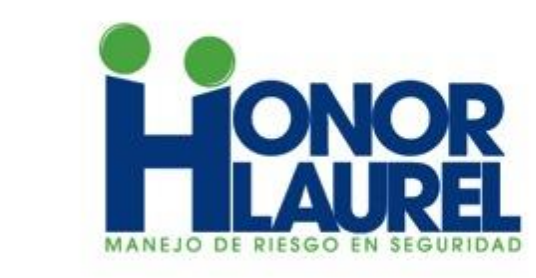

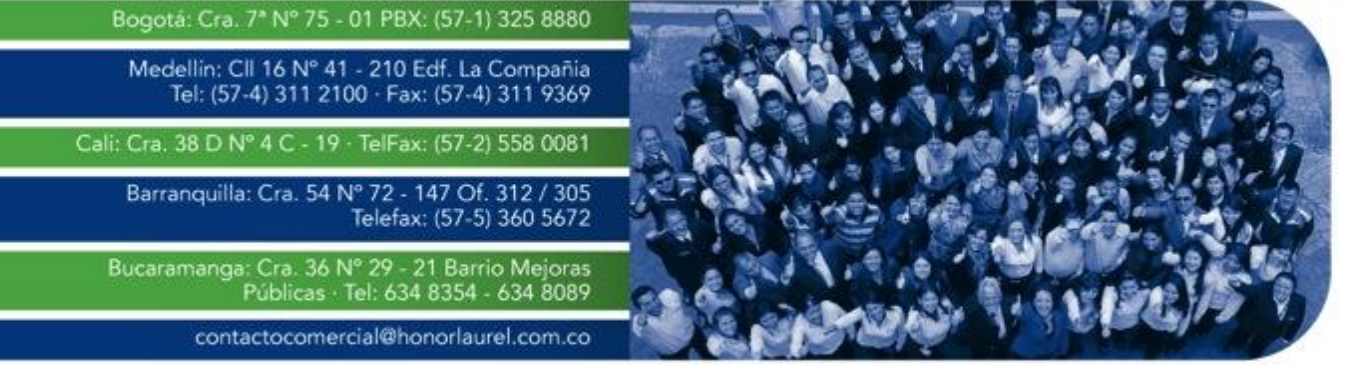

www.honorlaurel.com